# Descrizione della categoria di servizi CBR per VC ATM J.

## Sommario

[Introduzione](#page-0-0) **[Prerequisiti](#page-0-1) [Requisiti](#page-0-2)** [Componenti usati](#page-1-0) **[Convenzioni](#page-1-1)** [Che Cos'È La Velocità In Bit Costante?](#page-1-2) [Confronto tra CBR e CES](#page-1-3) [Confronto tra CES-CDV e CDVT](#page-1-4) [CBR per voce e CBR per dati](#page-3-0) [CBR Interface Hardware](#page-3-1) [Voice CBR su NM-1A-OC3-1V](#page-4-0) [CBR dei dati su NM-1A-OC3 e NM-1A-T3](#page-5-0) [CBR su MC3810](#page-6-0) [Informazioni correlate](#page-7-0)

## <span id="page-0-0"></span>Introduzione

Tra gli standard pubblicati dal Forum ATM per la tecnologia ATM vi è la [Traffic Management](http://www.mfaforum.org/ftp/pub/approved-specs/af-tm-0056.000.pdf) [Specification Version 4.0](http://www.mfaforum.org/ftp/pub/approved-specs/af-tm-0056.000.pdf) . Questo standard definisce cinque classi di servizio che descrivono il traffico utente trasmesso su una rete e la qualità del servizio che una rete deve fornire per tale traffico. Le cinque classi di servizio sono:

- velocità bit costante (CBR)
- [Bit rate variabile in tempo non reale \(VBR-nrt\)](//www.cisco.com/en/US/tech/tk39/tk51/technologies_tech_note09186a0080102a42.shtml)
- [Bit rate variabile in tempo reale \(VBR-rt\)](//www.cisco.com/en/US/tech/tk39/tk51/technologies_tech_note09186a0080094cd0.shtml)
- [Velocità in bit disponibile \(ABR\)](//www.cisco.com/en/US/tech/tk39/tk51/technologies_tech_note09186a00800fbc76.shtml)
- velocità in bit non specificata ([UBR](//www.cisco.com/en/US/tech/tk39/tk51/technologies_tech_note09186a00800a4837.shtml)) e [UBR+](//www.cisco.com/en/US/tech/tk39/tk51/technologies_tech_note09186a0080094b40.shtml)

La presente nota tecnica ha lo scopo di:

- Definizione di CBR
- Chiarire le differenze tra il CBR e il CES (Circuit Emulation Service)
- Chiarire le differenze tra CBR voce e CBR dati

# <span id="page-0-1"></span>**Prerequisiti**

#### <span id="page-0-2"></span>**Requisiti**

Nessun requisito specifico previsto per questo documento.

#### <span id="page-1-0"></span>Componenti usati

Il documento può essere consultato per tutte le versioni software o hardware.

#### <span id="page-1-1"></span>**Convenzioni**

Per ulteriori informazioni sulle convenzioni usate, consultare il documento [Cisco sulle convenzioni](//www.cisco.com/en/US/tech/tk801/tk36/technologies_tech_note09186a0080121ac5.shtml) [nei suggerimenti tecnici.](//www.cisco.com/en/US/tech/tk801/tk36/technologies_tech_note09186a0080121ac5.shtml)

# <span id="page-1-2"></span>Che Cos'È La Velocità In Bit Costante?

La classe del servizio CBR è progettata per i circuiti virtuali ATM (VC) che richiedono una quantità statica di larghezza di banda disponibile in modo continuo per la durata della connessione attiva. Un VC ATM configurato come CBR può inviare celle alla velocità di picco della cella (PCR) in qualsiasi momento e per qualsiasi durata. Può anche inviare cellule a una velocità inferiore alla PCR o addirittura non emettere cellule.

Èpossibile definire la larghezza di banda richiesta in kbps specificando una PCR. Ad esempio, il comando cbr 64 crea un PVC CBR con un PCR di 64 kbps.

# <span id="page-1-3"></span>Confronto tra CBR e CES

Èimportante chiarire le differenze tra CBR e CES. Come descritto sopra, CBR definisce una classe ATM di traffico utente. Il CES definisce al contrario un metodo per trasportare il traffico da dispositivi di telefonia non ATM su un cloud ATM. Infatti, il CES fornisce una funzione di interworking (IWF) che permette ai due protocolli di comunicare. A tale scopo, i moduli Cisco ATM che supportano CES o Voice CBR (vedere di seguito) forniscono due tipi di interfaccia:

- Una o più interfacce CBR (in genere T1 o E1 fisici): consentono la connessione a dispositivi di telefonia non ATM, ad esempio un PBX (Private Branch Exchange) o TDM (Time-Division Multiplexer). Identificare la porta CBR con il comando interface cbr sulla porta/mod PA-A2 o ces sull'NM-1A-OC3-1V.
- Un'interfaccia ATM: si connette al cloud ATM. Identificare la porta ATM con il comando interface atm.

Con le applicazioni CES, il router di origine accetta i frame T1 o E1 standard sulla porta CBR, converte questi frame in celle ATM e trasmette le celle fuori dall'interfaccia ATM attraverso il cloud ATM. Il router di destinazione ricompone le celle ATM e le invia tramite la funzione di interoperabilità a una porta CBR.

La specifica CES impone la trasmissione del traffico vocale sui CBR VC.

# <span id="page-1-4"></span>Confronto tra CES-CDV e CDVT

La classe di servizio CBR è progettata per le applicazioni in tempo reale, in particolare quelle che coinvolgono voce e video, per le quali il ritardo complessivo della rete è spesso critico. Il ritardo introdotto dalla rete ATM che interconnette due IWF CES consiste nei due parametri seguenti:

- Ritardo trasferimento cella (CTD, Cell transfer delay) Definisce il ritardo massimo previsto tra l'entrata e l'uscita dalla rete ATM.
- Variazione ritardo cella (Cell delay variation, CDV) Definisce l'alterazione o la variazione del ritardo che può subire una cella particolare.

Il processo di riassemblaggio sul lato di ricezione della rete ATM richiede un buffer in cui è memorizzato il flusso di celle riassemblato prima che venga trasmesso dall'interfaccia T1. In altre parole, l'hardware CES deve avere buffer di riassemblaggio abbastanza grandi da contenere il VCD più grande presente su un VC per prevenire underflow e overflow, ma non così grandi da indurre un eccessivo ritardo complessivo. Sulle interfacce del router Cisco che supportano il protocollo CES, selezionare un valore per CDV con i seguenti comandi a seconda dell'hardware dell'interfaccia:

- PA-A2 Utilizza il comando ces circuit {ID circuito} {cdv 1-65535}.
- NM-1A-OC3-1V Usare il comando ces-cdv time.

Anche in questo caso, è importante sottolineare che questo valore dovrebbe ottimizzare il compromesso tra variazione e ritardo assoluto. Impostate il parametro su un valore piccolo se il percorso end-to-end produce un VCD minimo e su un valore grande se la connessione produce un VDV di grandi dimensioni. Usare il comando show ces circuit interface cbr per verificare il valore configurato e monitorare il valore misurato.

```
router# show ces circuit interface cbr 6/0 1
```
circuit: Name CBR6/0:1, Circuit-state ADMIN\_UP / Interface CBR6/0, Circuit\_id 1, Port-Type T1, Port-State UP Port Clocking network-derived, aal1 Clocking Method CESIWF\_AAL1\_CLOCK\_Sync Channel in use on this port: 1 Channels used by this circuit: 1 Cell-Rate: 171, Bit-Rate 64000 cas OFF, cell-header 0X3E80 (vci = 1000) **Configured CDV 2000 usecs, Measured CDV unavailable** ErrTolerance 8, idleCircuitdetect OFF, onHookIdleCode 0x0 state: VcActive, maxQueueDepth 128, startDequeueDepth 111 Partial Fill: 47, Structured Data Transfer 24 HardPVC src: CBR6/0 vpi 0, vci 16 Dst: ATM6/0 vpi0, vci 1000

La quantità di VCD che il processo di riassemblaggio può contenere può essere configurata anche con la voce MIB atmfCESCdvRxT.

Èimportante notare i tre punti seguenti relativi al valore CDV sopra indicato:

- Questo valore è solo sul lato ricezione. Non influisce sul ritardo che può essere introdotto dall'interfaccia del router ATM nel fornire le celle alla rete. In teoria, un'interfaccia di router ATM pianifica le celle di un determinato VC con un gap inter-cella pari. Questo tempo ideale può essere ritardato o influenzato da cellule OAM, cellule che trasportano il frame dello strato fisico o cellule di altri VC configurati sulla stessa interfaccia e in competizione per lo stesso intervallo di tempo delle cellule.
- Questo valore è molto diverso dal parametro CDVT (Cell delay variation tolerance, tolleranza variazione ritardo cella). CDVT è la tolleranza consentita da un interruttore durante il controllo della PCR di un determinato VC. La sorveglianza del traffico può essere effettuata su celle generate dal CES IWF e trasportate dalla rete ATM. Il parametro CDVT deve tenere conto di eventuali variazioni di ritardo delle celle causate dalle ragioni indicate nel paragrafo

precedente. Nel contesto del CES, la CDVT è considerata un'opzione di rete e, in base alla raccomandazione del CES, non è attualmente soggetta a standardizzazione.

 $\bullet$  Il comando  $\mathsf{show}\ \mathsf{ces}\ \mathsf{circuit}\ \mathsf{interface}\ \mathsf{cbr}\ \mathsf{include}\ \mathsf{due}\ \mathsf{valori}\colon\! \mathsf{maxQueueDepth}\! \mathsf{!}\ \mathsf{...}\ \mathsf{!}\ \mathsf{...}\ \mathsf{!}\ \mathsf{...}\ \mathsf{!}\ \mathsf{...}\ \mathsf{!}\ \mathsf{...}\ \mathsf{!}\ \mathsf{...}\ \mathsf{!}\ \mathsf{...}\ \mathsf{!}\ \mathsf{...}\ \mathsf{!}\ \mathsf{...}\ \mathsf{!}\ \mathsf{...}\ \mathsf{!}\ \mathsf{...}\ \mathsf{!}\ \mathsf$ "startQueueDepth". Il valore "maxQueueDepth" definisce le dimensioni del buffer di riproduzione nelle celle. Il valore "startDequeueDepth" definisce il numero di celle che la IWF CES memorizza prima di "riprodurre il buffer in uscita" e in genere è impostato su metà della dimensione del buffer di riproduzione. L'utilizzo di un buffer di dimensioni eccessive può aggiungere una quantità misurabile di ritardo alla DTC complessiva.

Il numero di switch interessati, la loro gestione delle code e la velocità della linea hanno un impatto significativo sulla distribuzione del VCD che deve essere gestito dal buffer di riassemblaggio nell'IWF di destinazione. Attualmente non esistono standard che definiscano un limite per il VCD; tuttavia, alcune informazioni sulle dimensioni del CDV e dei buffer di riassemblaggio sono disponibili in GR-1110-CORE e nella specifica [Approved ATM Forum](http://www.mfaforum.org/) [Specifications](http://www.mfaforum.org/) B-ICI 1.1, sezione 5.1.2, che fornisce un'approssimazione di come il CDV si accumula su più nodi.

### <span id="page-3-0"></span>CBR per voce e CBR per dati

ATM definisce in realtà uno stack di protocolli composto da tre livelli. Il livello di adattamento ATM (AAL) supporta le esigenze QoS di una classe di servizio ATM come CBR o VBR-nrt e consente in modo migliore a una rete ATM di trasportare diversi tipi di traffico. AAL1 e AAL5 sono i due tipi di AAL più comunemente utilizzati.

La documentazione Cisco distingue tra CBR per voce e CBR per dati, a seconda del tipo di AAL che supporta la connessione virtuale CBR. Il CBR per la voce, che include applicazioni CES e voice over ATM, utilizza AAL1. Un'intestazione AAL1 a un byte utilizza time stamp, numeri di sequenza e altri bit per aiutare la rete ATM a gestire i difetti a livello ATM come la variazione di ritardo delle celle, l'errato inserimento delle celle e la perdita di celle. CBR per i dati utilizza AAL5 e la stessa interfaccia in genere non supporta CBR per la voce. AAL5 aggiunge una sequenza terminale di otto byte con un CRC di quattro byte per il rilevamento degli errori in una PDU (Protocol Data Unit).

Le funzioni del sottolivello AAL, che includono la segmentazione e il riassemblaggio, vengono eseguite solo sul lato utente di un'interfaccia UNI (User-Network Interface) tra un router o un modulo Catalyst ATM e uno switch ATM.

### <span id="page-3-1"></span>CBR Interface Hardware

Cisco offre ora diversi moduli e schede hardware di interfaccia che supportano la classe di servizio CBR. Inizialmente Cisco offriva l'adattatore della porta PA-A2 per la serie 7200 router. Con il software Cisco IOS® versione 12.1(2)T, Cisco ha introdotto NM-1A-OC3-1V e NM-1A-T3, entrambi compatibili con CBR.

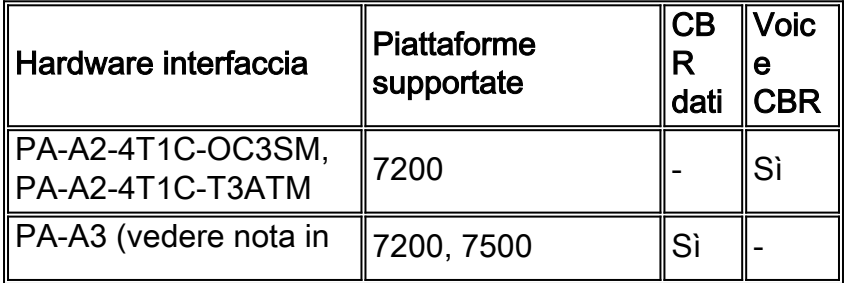

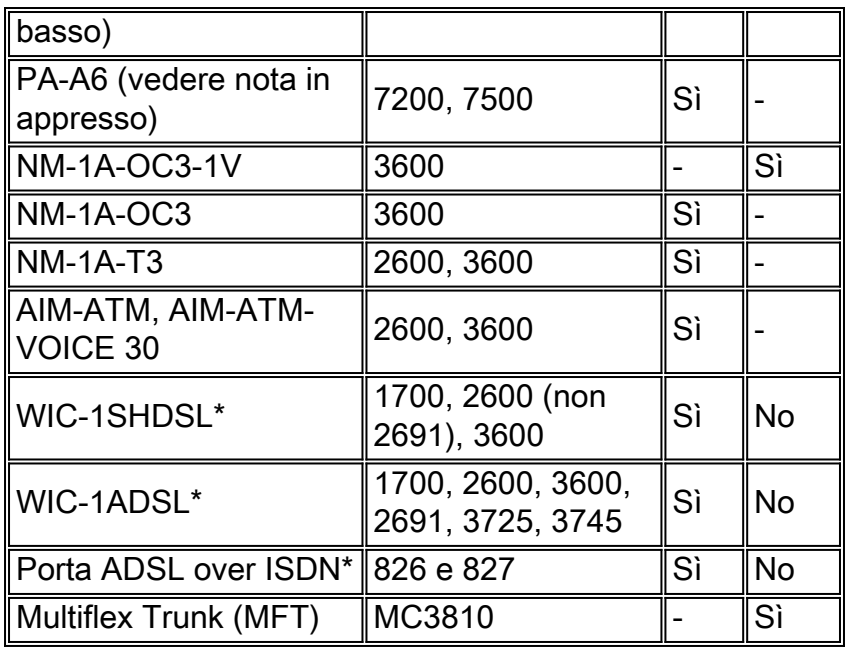

Nota: la configurazione di un PVC VBR-nrt con PCR e SCR impostati sullo stesso valore e la riduzione della priorità di trasmissione del VC offrono prestazioni di classe di servizio in tempo reale equivalenti su PA-A3 e PA-A6 per CBR per i dati. Cisco IOS versione 12.2 ha introdotto due nuovi livelli di priorità SAR per supportare la corretta assegnazione di priorità per CBR e VBR-rt in caso di concorrenza per i timeslot cellulari. È stata inoltre introdotta la possibilità di configurare CBR e VBR-rt dalla riga di comando. Per ulteriori informazioni, vedere [Informazioni sul supporto](//www.cisco.com/en/US/tech/tk39/tk51/technologies_tech_note09186a00800c69bb.shtml) [dei router per le categorie ATM Real-Time Service](//www.cisco.com/en/US/tech/tk39/tk51/technologies_tech_note09186a00800c69bb.shtml).

AIM-ATM e AIM-ATM-VOICE 30 supportano CBR, VBR-nrt, VBR-rt, ABR e UBR. Le richieste di trasmissione di pacchetti (o celle) sono inviate attraverso "canali" aperti. Per visualizzare il canale per ciascuna VC, usare il comando show controller atm. I canali possono essere configurati con una delle quattro priorità e una delle tre classi di traffico (CBR, VBR, ABR). Le classi del forum ATM (CBR, VBR-rt, VBR-nrt, UBR, UBR+) possono essere configurate utilizzando combinazioni di priorità del canale e classe di traffico. Al CBR viene assegnato il livello di priorità più alto. AIM non supporta il comando transmission-priority.

La porta ADSL over ISDN (ADSLoISDN) integrata supporta il protocollo CBR.

# <span id="page-4-0"></span>Voice CBR su NM-1A-OC3-1V

La configurazione di NM-1A-OC3-1V per i servizi voce CBR prevede i due passaggi seguenti:

- 1. Configurare un VC con incapsulamento CES sull'interfaccia ATM.
- 2. Configurare i parametri delle porte CBR o VWIC.

Per creare un PVC CBR, aggiungere la parola chiave CES alla fine dell'istruzione PVC. In questo modo, viene attivata la modalità di configurazione interface-ces-vc, dalla quale è possibile immettere il CDV del lato ricezione o le dimensioni del buffer di riproduzione.

```
ces 1/0
clock-select 1 atm1/0
!
controller T1 1/0
 clock source internal
  tdm-group 0 timeslots 4-8
```
! interface ATM1/0 ip address 7.7.7.7 255.255.255.0 no ip directed-broadcast pvc 1/101 ces ces-cdv 20 ! connect test ATM1/0 1/101 T1 1/0 0

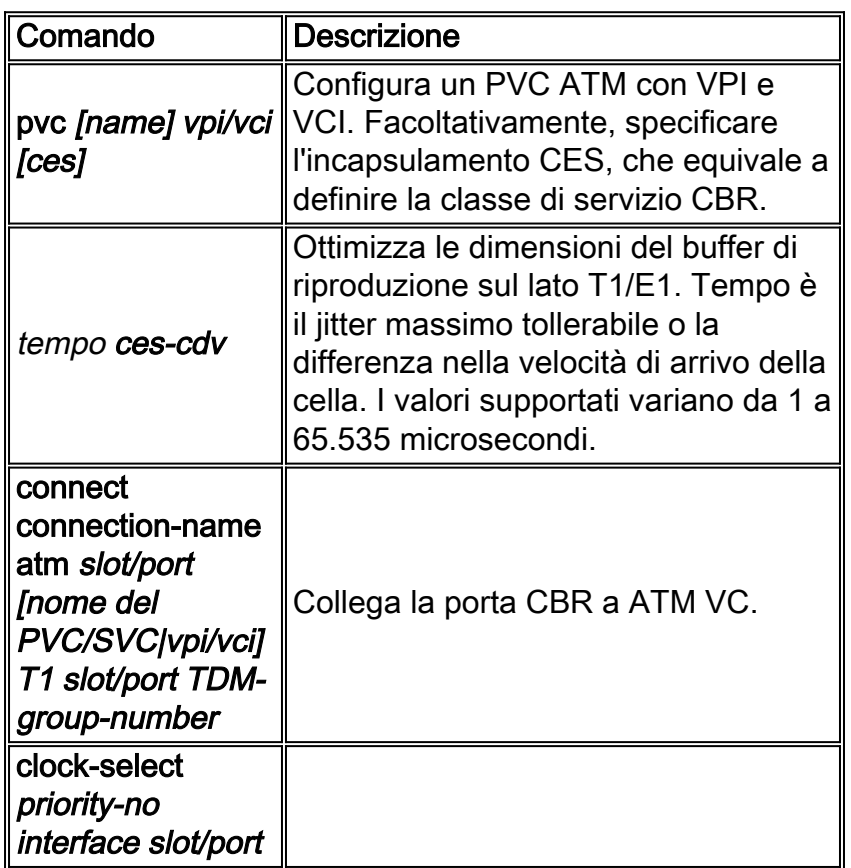

L'NM-1A-OC3-1V viene fornito con un VPD (Voice Processing Deck) che si inserisce nel modulo di rete ATM di base. (Alla spedizione iniziale, il VPD non è un'opzione aggiornabile sul campo.) Il VPD aggiunge CBR per i servizi voce e AAL1 CES alla serie Cisco 3600. Il VPD accetta fotogrammi da un massimo di quattro porte T1 ed E1 standard, converte i fotogrammi in celle ATM e invia le celle attraverso la sua interfaccia cellulare alla scheda base ATM. Questa scheda, a sua volta, programma la trasmissione di queste celle sul filo fisico.

Un VWIC installato in NM-1A-OC3-1V si connette al dispositivo voce e fornisce fino a due flussi T1 o E1. Facoltativamente, i VWIC installati in un altro modulo di rete, come NM-1FE2W, forniscono flussi T1 o E1 aggiuntivi. È importante notare che questa funzionalità di connessione incrociata da altri NM è disponibile solo con uno switch 3660 con backplane abilitato per TDM e scheda interscambio multiservice, detto anche modulo MIX (MIX-3660-64).

Cisco offre i seguenti VWIC:

- $\bullet$  VWIC-1MFT-T1=, VWIC-1MFT-E1
- VWIC-2MFT-T1=, VWIC-2MFT-E1
- VWIC-2MFT-T1-DI=, VWIC-2MFT-E1-DI=

# <span id="page-5-0"></span>CBR dei dati su NM-1A-OC3 e NM-1A-T3

NM-1A-OC3 e NM-1A-T3 supportano CBR per i dati che utilizzano AAL5. Per creare un PVC CBR, utilizzare il comando cbr {rate} e definire una PCR.

```
interface ATM4/0.1 multipoint
  ip address 192.168.1.2 255.255.255.0
  pvc 1/50
    cbr 16000
```
Tenere presente che il CBR garantisce la larghezza di banda della PCR al VC finché quest'ultimo è attivo. Il comando show atm interface atm visualizza la quantità di larghezza di banda disponibile dopo aver sottratto la larghezza di banda riservata specificata nelle istruzioni di configurazione CBR. Nell'esempio seguente, un'interfaccia ATM OC-3 inizia con 155 Mbps di larghezza di banda e riserva 16 Mbps per CBR VC.

Router#**show atm interface atm 4/0.1**

```
 Interface ATM4/0.1:
 AAL enabled: AAL5 , Maximum VCs:1024, Current VCCs:5
 Maximum Transmit Channels:64
 Max. Datagram Size:4496
PLIM Type: SONET - 155Mbps, TX clocking: LINE
 Cell-payload scrambling:OFF
 sts-stream scrambling:ON
 877 input, 120843834 output, 0 IN fast, 20 OUT fast
Bandwidth distribution :CBR :16000 Avail bw = 139000
 Config. is ACTIVE
```
#### <span id="page-6-0"></span>CBR su MC3810

Il modulo Multiflex Trunk Module (MFT) per MC3810 fornisce una porta T1/E1 con una CSU/DSU incorporata. I comandi di configurazione consentono di modificare il frame tra T1 ed E1, nonché le modalità di livello 2 supportate.

Utilizzare il comando mode atm per modificare il tipo di modalità e creare l'interfaccia logica atm0. In modalità ATM, la MFT supporta dati e video in formato AAL1 e dati o voce compressi in formato AAL5.

```
router(config)#controller {t1 | e1} 0
router(config-controller)#mode atm
```
Dopo aver creato l'interfaccia atm0, è possibile configurare il tipo di incapsulamento ATM. La MFT supporta cinque tipi di incapsulamento ATM:

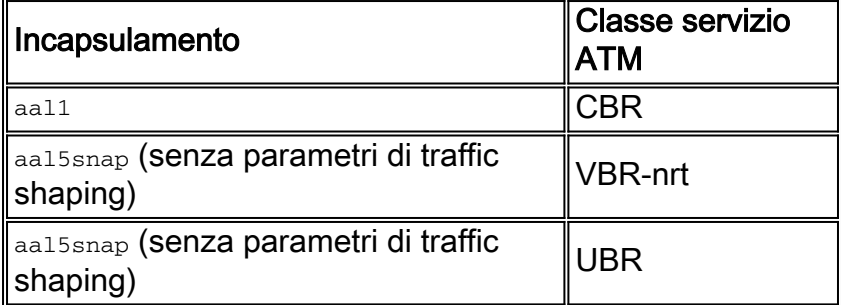

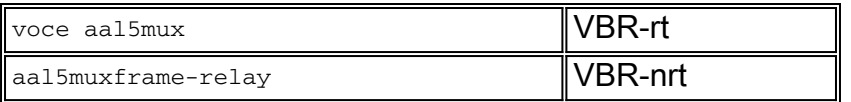

Per supportare ATM sulla MFT, è necessario che MC3810 esegua un'immagine Voice over ATM di Cisco IOS. Utilizzare il comando show version per visualizzare l'immagine in esecuzione. Il nome di un'immagine Voice over ATM contiene una "a", ad esempio mc3810-a2i5s-mz per "IP Plus VoATM no ISDN".

# <span id="page-7-0"></span>Informazioni correlate

- [Descrizione della categoria di servizi VBR-nrt e del Traffic Shaping per VC ATM](//www.cisco.com/en/US/tech/tk39/tk51/technologies_tech_note09186a0080102a42.shtml?referring_site=bodynav)
- [Descrizione della categoria di servizi VBR-rt \(Variable Bit Rate Real Time\) per i VC ATM](//www.cisco.com/en/US/tech/tk39/tk51/technologies_tech_note09186a0080094cd0.shtml?referring_site=bodynav)
- [Descrizione della categoria di servizi Velocità in bit disponibile \(ABR\) per VC ATM](//www.cisco.com/en/US/tech/tk39/tk51/technologies_tech_note09186a00800fbc76.shtml?referring_site=bodynav)
- [Informazioni sulla categoria di servizi UBR per VC ATM](//www.cisco.com/en/US/tech/tk39/tk51/technologies_tech_note09186a00800a4837.shtml?referring_site=bodynav)
- [Descrizione della categoria di servizi UBR+ per VC ATM](//www.cisco.com/en/US/tech/tk39/tk51/technologies_tech_note09186a0080094b40.shtml?referring_site=bodynav)
- [Informazioni sul supporto dei router per le categorie ATM Real-Time Service](//www.cisco.com/en/US/tech/tk39/tk51/technologies_tech_note09186a00800c69bb.shtml?referring_site=bodynav)
- [Documentazione e supporto tecnico Cisco Systems](//www.cisco.com/cisco/web/support/index.html?referring_site=bodynav)